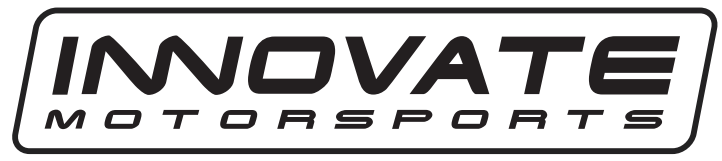

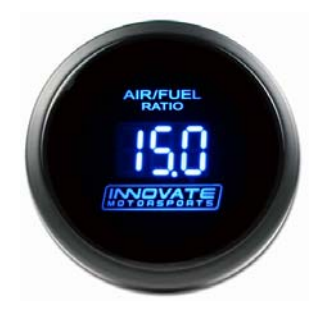

## **DB Digital Air/Fuel Gauge Manual**

- **1. Please follow the installation instructions that came with your wideband (LC-2, LC-1, LM-2, or LM-1) prior to installing the gauge.**
- **2.** Connect the DB gauge's **RED** wire to a switched 12 volt source (ignition switched).
- **3.** Connect the DB gauge's **BLACK** ground wire to the same ground source shared with your wideband controller.
- **4.** Connect the DB gauge's **YELLOW** wire to a headlight power wire (a wire that supplies current to the headlights). This enables the display to dim for better nighttime viewing. *DO NOT CONNECT THIS WIRE TO THE HEADLIGHT DIMMING WIRE*. Connection to this rheostat type of switch will cause the gauge to malfunction. If you chose not to utilize the dimming feature, connect the yellow wire to ground.
- **5.** The DB gauge's **WHITE** wire is the signal input from the wideband controller. The gauge is setup to work with an analog output configuration of  $0v = 7.35$  A/F and  $5v = 22.39$  $A/F$ .

**LC-2:** Connect the DB gauge's WHITE wire to the LC-2's YELLOW wire.

**LC-1:** Connect the DB gauge's WHITE wire to the LC-1's BROWN wire.

**LM-2:** Connect the DB gauge's WHITE wire the LM-2's Lime Green Wire on the analog cable. Connect the LM-2's yellow wire on the analog cable to the same ground as the gauge.

**LM-1**: Connect the LM-1 to the computer and launch LM Programmer. Setup the analog output 2 and configure it as  $0v = 7.35$  A/F and  $5v = 22.39$  A/F. Lastly click on the "Program" button.

Connect the DB gauge's WHITE wire to the white analog output wire of the LM-1.

**Optional Tip/Trick** *(requires connection of wideband to PC)* Your wideband can be programmed to output specific voltages during warm-up and error conditions. This can be done by connecting the wideband to the computer and launching **LM Programmer.** The warm-up and error condition options for the analog output are under the *Advanced…* settings. For example, if you setup the error condition at 5V your gauge will display full lean if any problem arises. Please refer to your wideband's owner manual for further details.